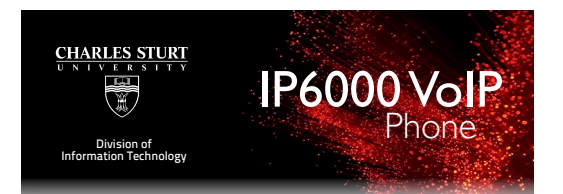

# **Polycom IP6000 Conference VoIP Phone**

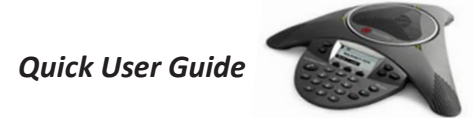

**Basic Phone Features Customising Your Phone** 

## **BASIC PHONE FEATURES**

#### **PLACING A CALL Using the hands-free Speakerphone:** handset.

## **Using the hands-free Speakerphone:**

- 1. Simply press: 1. Supply press.<br>the **Phone** *C* button, or -the **New Call** soft key. 2. Dial the number. Or dial the number, and then press the **Dial** 2. Dial the number
- **Soft key. Soft key.**

### **ANSWERING A CALL** 1. With the headset connected, press:

- Using the Speakerphone: Press:
- The **Phone** *c* button, or
- The **Answer**  $\bullet$  soft key.

*Incoming calls may be ignored by pressing the Reject*  $\bullet$  *soft key during ringing.* 

#### **ENDING A CALL** *handset, headset, or hands-free modes by During a call, you can alternate between*

**Using the Speakerphone: Press the Phone**  $\odot$  button Or press the **End Call**  soft key. *pressing the or keys, or picking up*  **Using the Speakerphone:** 

# **MICROPHONE MUTE**

During a call, press  $\mathcal{L}$ . You can hear all other parties while Mute is enabled. Press:

To turn off Mute, press  $\mathcal{Q}$  again. To turn off Mute, press

## **CALL HOLD AND RESUME**

1. During a call, press the **Hold** soft key. 2. Press the **Resume**  $\bullet$  soft key to resume **the call.** *call* solution  $\mathbb{R}$  so  $\mathbb{R}$  so  $\mathbb{R}$  so  $\mathbb{R}$  so  $\mathbb{R}$  so  $\mathbb{R}$  so  $\mathbb{R}$  so  $\mathbb{R}$  so  $\mathbb{R}$  so  $\mathbb{R}$  so  $\mathbb{R}$  so  $\mathbb{R}$  so  $\mathbb{R}$  so  $\mathbb{R}$  so  $\mathbb{R}$  so  $\mathbb{R}$  so **1** During a call press the **Ho** *Incoming calls may be ignored by pressing* 

#### **CALL TRANSFER** *the Ignore, then the Reject soft key during ringing.*

1. During a call, press the **Trnsfer**  $\rightarrow$  soft key the active call is placed on hold). and active can is placed on hold).<br>**2. Place a call to the party to which you** want to transfer the call. 3. After speaking with the second party, press the **More**  $\bullet$  soft key, then the **Trnsfer** soft key to complete the transfer. **2. Place a call to the** 

**Press the Blind**  $\bullet$  soft key to transfer the *call without speaking to the second party.* During a call, press . Mute applies to all

**Transfer may be cancelled during** establishment by pressing the **Cancel** soft key. The original call is resumed. **MICROPHONE MUTE**  can hear all other parties while Mute is which much is a strong which much is a strong while  $\alpha$ 

# **REDIAL**

Press the **Redial** key to redial the mess the **Neural** Concursion Responses <u>Fold and the summation of the summation of the summation of the summation of the summation of the summation of</u> 2. Press again, the **Resume** soft key, or

### **CONFERENCE CALLS CONFENENCE CALLS**

#### **LOCAL CONFERENCE CALLS** LOCAL CONFERENCE CALLS

To create a three-way local conference call: 1. Call the first party.

2. Press **More**  $\rightarrow$  soft key, then press the **Confrnc**  $\rightarrow$  soft key to create a new call (the active call is placed on hold). Equator can be proceed on noney.<br>**To create a call to the second party.** 

- 
- 4. When the second party answers, press **2. Principally software and party and software**

the **Confrnc**  $\bullet$  soft key again to join all press the second party and present and present and present and present and present and present and present and present and present and present and present and present and prese parties in the conference.

When a conference has been established, *pressing the Split*  $\rightarrow$  *soft key will split the conference into two calls on hold. pressing the Split soft key will split the*  4. When the second party answers, press the When a conference has been established, *When a conference has been established,* 

*Placing the call on hold on the conference Priginator's phone will place the other parties in the conference on hold. conference into two calls on hold. Placing the call on hold on the conference* 

A conference may be created at any time between an active call and a call which is *on hold (on the same line or another line) by pressing More, More, then the Join pressing the soft key. in the conference on hold. hold (on the same line or another line) by* 

*Ending the call on the conference priginator's phone will allow the other parties to continue the conference. phone will allow the other parties to continue* 

### **3+ PERSON CONFERENCE CALL**

1. Call the Conference Bridge (37555), and follow the prompts to create a conference. 2. Once you hear on-hold music, place the efficience bridge on hold.

- conference onage on nota.<br>3. Call the first party you need to dial in. 3. Can the mat party you need to diam...<br>4. Inform the user of the conference code Framelling the user of the conference code<br>(usually your phone number) and tell the party you will transfer them through to the *Press the Blind soft key to transfer the call*  conference bridge *Press the Blind soft key to transfer the call without speaking to the second party.*  the transpect key to complete the transfer. The transfer the transpected to the transpected to the transpected to the transpected to the transpected to the transpected to the transpected to the transpected to the transpect
- 5. Press the **More**  $\bullet$  soft key
- **6. Press the Trnsfer**  $\bullet$  **soft key**
- 7. Press the **Blind** soft key *key. The original call is resumed. Transfer may be cancelled during*
- 8. Enter 37555 and press **Send** *establishment by pressing the Cancel soft*

9. Repeat steps **3 to 8** for each person you wish to dial into the conference. man to the medicing connecence.<br>**10. Once you have dialled everybody in,** press the **Resume** Soft key to take the .<br>conference bridge off hold. tomerence pridge on noid.

# <u>CUSTOMISING YOUR PHONE</u>

#### **VOLUME ADJUSTMENT**  enabled, then press the **ok** soft key **'OLUME ADJUSTMENT**

Press the volume keys to adjust hands-free speaker volume during a call.

Pressing these keys in idle state adjusts the ringer volume. again, press enter the amount of rings ressing these keys in laie state adjusts the

**Hands-free volume settings will be** *maintained across calls, and will not*  **To disable call forwarding:** confirm **Call Forwarding** is enabled. *change back to defaults once a call is* **To disability completed** Hanas-free volume settings will be

#### **ADDITONAL FEATURES** 2. Select a Forwarding Type from **Always, No Answer**, and **Busy.** then **Forward**. 1. Press and select **Features**, and

### **LOGGING INTO THE PHONE**

- 1. Call **981 1. Press the Base Soft Key.**
- 2. Enter your extension and password as prompted, then press # (i.e. xtn 99999 *PIN 0000 would enter 999990000#)* press down to select disabled and press **ok**
- 3. If asked for "User account verification" enter your PIN again, followed by the # key *(i.e. 0000#) lines.*
- 4. You are now logged into the phone.

#### **LOGGING OUT OF THE PHONE REDIAL**

- 1. Call **982**
- 2. Enter your extension and password as prompted, then press # (i.e. xtn 99999 PIN 0000 would enter 999990000#)
- 3. If asked for "User account verification" enter your PIN again,<br>**Collanced by the #Jay (i.e. 2000#)** followed by the # key *(i.e. 0000#)*
- 4. You are now logged out of the phone

select **Do not disturb** to prevent the phone

Logging into the phone will allow you to make calls from your own number, as well as use your own dialling privileges.  $\frac{d}{dt}$  is the continuum of  $\frac{d}{dt}$  is confirmed to confirmed to confirm the confirmed to confirm the confirmed to confirm the confirmed to confirm the confirmed to confirm the confirmed to confirm the confirmed to co

**Soft keys** are the buttons that appear under the LCD screen. The soft key function is what appears just above the buttons on *the LCD screen.* Press and select **Features**, and then that Do Not Disturb is enabled.